# **Foreman - Bug #21158**

# **foreman-rake fix\_db\_cache fails with error ActiveRecord::RecordInvalid: Validation failed: Permissions Permissions must be of same resource type**

09/29/2017 06:26 AM - Javier Vela

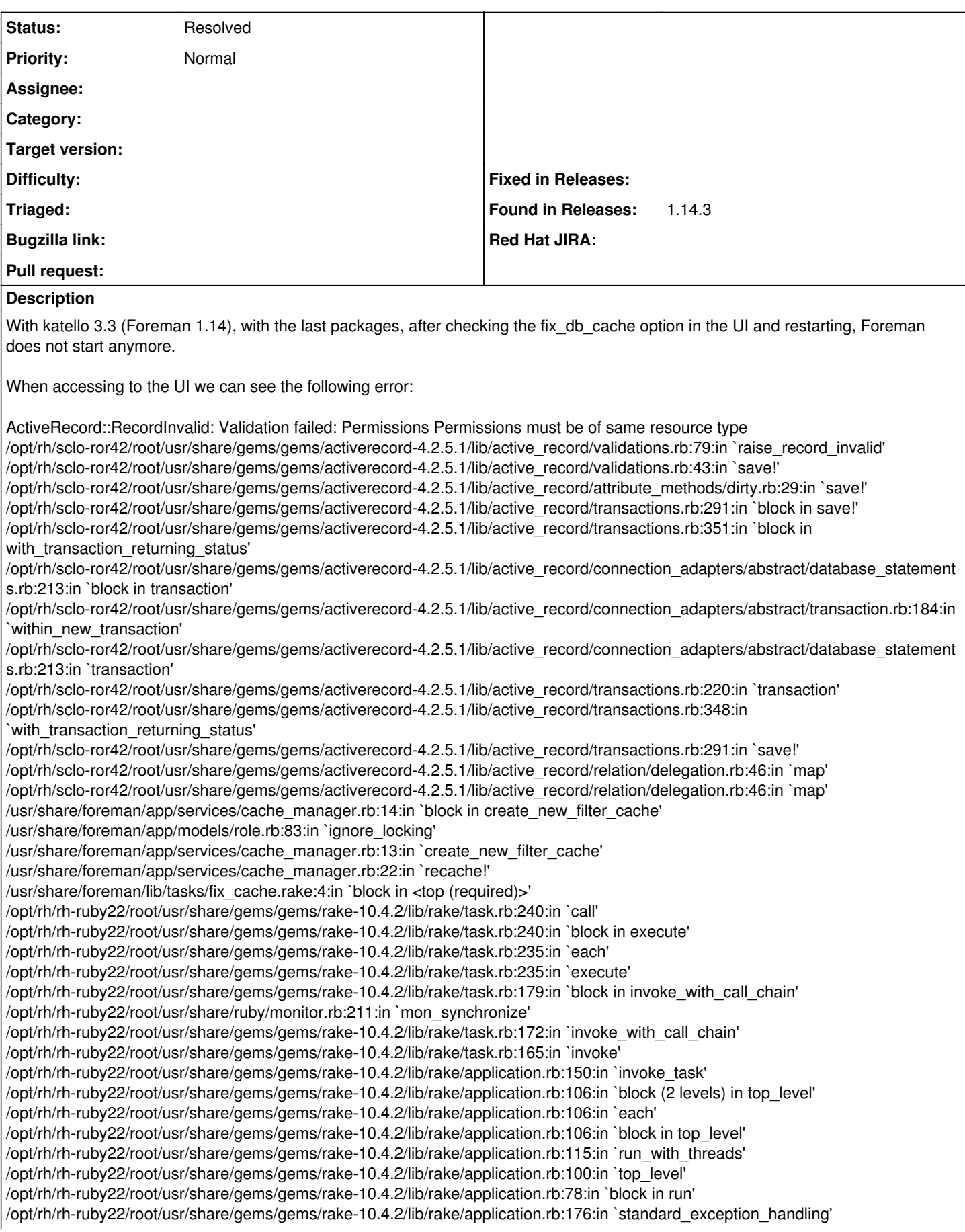

/opt/rh/rh-ruby22/root/usr/share/gems/gems/rake-10.4.2/lib/rake/application.rb:75:in `run'

If we try to execute manually the task with "foreman-rake fix\_db\_cache" we get the same result.

The only way I have found to workaround the problem is to comment the file /usr/share/foreman/app/services/cache\_manager.rb, line 20

## #create\_new\_filter\_cache

Although is similar to the problem described here:<http://projects.theforeman.org/issues/19266> the solution provided does not work, as is built around fixing the role permission, while in my error it seems that in the database there is some broken record that fails to be cached when executing create\_new\_filter\_cache. Could you provide information about where I should look in the database to find the inconsistency?

## Regards.

## **History**

#### **#1 - 10/27/2017 08:34 PM - Marek Hulán**

*- Status changed from New to Need more information*

Is it still the issue? There were several improvements in recent version regarding this. It could also indicate DB inconsistency from previous versions.

#### **#2 - 11/01/2017 02:12 PM - Javier Vela**

Hi, The issue still persists but is because we are still in the release katello 3.3 (Foreman 1.14), that has not received any update since I opened this bug report. We have not upgraded katello to the last major version as we are do not want to start a migration until we asses if we have inconsistencies our database.

If you could share some insight about where to look in the database to find the inconsistencies raising the error:

ActiveRecord::RecordInvalid: Validation failed: Permissions Permissions must be of same resource type

We could then plan a migration to the last version.

regards.

#### **#3 - 11/01/2017 02:57 PM - Marek Hulán**

Just check records in permissions table, group the by filter (join through filtering table). Each permission for such group should have the sam7e resource type. This looks like [#20190](https://projects.theforeman.org/issues/20190) that has patch attached. Mind to test if it fixes your env? Don't forget to backup your db first. After applying the patch, you need to run foreman-rake db:migrate

## **#4 - 11/02/2017 05:14 PM - Javier Vela**

*- Status changed from Need more information to Resolved*

Hi,

I have tested the script in staging and production, and in both environments has worked without problems. It has fixed the inconsistencies and now the command foreman-rake fix\_db\_cache works perfect.

Many thanks for the support, I am marking the bug reported as resolved.

regards.

#### **#5 - 11/03/2017 06:37 AM - Marek Hulán**

Great, thanks for letting us know. Would you mind also adding a note to<https://github.com/theforeman/foreman/pull/4638>so that the reviewer know it works and helps?

# **#6 - 11/03/2017 07:13 AM - Javier Vela**

Hi,

Apologies for letting you know that it was solved, but the command foreman-rake fix db cache only worked because I forgot to uncomment the #create\_new\_filter\_cache line. I have uncommented it and now it fails again:

foreman-rake fix\_db\_cache Successfully encrypted field for Setting::Auth oauth\_consumer\_key Successfully decrypted field for Setting::Auth oauth\_consumer\_key

Successfully decrypted field for Setting::Auth oauth\_consumer\_key Successfully decrypted field for Setting::Auth oauth\_consumer\_key Successfully encrypted field for Setting::Auth oauth\_consumer\_secret Successfully decrypted field for Setting::Auth oauth\_consumer\_secret Successfully decrypted field for Setting::Auth oauth\_consumer\_secret Successfully decrypted field for Setting::Auth oauth\_consumer\_secret Recreating cache rake aborted! ActiveRecord::RecordInvalid: Validation failed: Permissions Permissions must be of same resource type /opt/rh/sclo-ror42/root/usr/share/gems/gems/activerecord-4.2.5.1/lib/active\_record/validations.rb:79:in `raise\_record\_invalid' /opt/rh/sclo-ror42/root/usr/share/gems/gems/activerecord-4.2.5.1/lib/active\_record/validations.rb:43:in `save!' /opt/rh/sclo-ror42/root/usr/share/gems/gems/activerecord-4.2.5.1/lib/active\_record/attribute\_methods/dirty.rb:29:in `save!' /opt/rh/sclo-ror42/root/usr/share/gems/gems/activerecord-4.2.5.1/lib/active\_record/transactions.rb:291:in `block in save!' /opt/rh/sclo-ror42/root/usr/share/gems/gems/activerecord-4.2.5.1/lib/active\_record/transactions.rb:351:in `block in with\_transaction\_returning\_status' /opt/rh/sclo-ror42/root/usr/share/gems/gems/activerecord-4.2.5.1/lib/active\_record/connection\_adapters/abstract/database\_statements.rb:213:in `block in transaction' /opt/rh/sclo-ror42/root/usr/share/gems/gems/activerecord-4.2.5.1/lib/active\_record/connection\_adapters/abstract/transaction.rb:184:in `within\_new\_transaction' /opt/rh/sclo-ror42/root/usr/share/gems/gems/activerecord-4.2.5.1/lib/active\_record/connection\_adapters/abstract/database\_statements.rb:213:in `transaction' /opt/rh/sclo-ror42/root/usr/share/gems/gems/activerecord-4.2.5.1/lib/active\_record/transactions.rb:220:in `transaction' /opt/rh/sclo-ror42/root/usr/share/gems/gems/activerecord-4.2.5.1/lib/active\_record/transactions.rb:348:in `with\_transaction\_returning\_status' /opt/rh/sclo-ror42/root/usr/share/gems/gems/activerecord-4.2.5.1/lib/active\_record/transactions.rb:291:in `save!' /opt/rh/sclo-ror42/root/usr/share/gems/gems/activerecord-4.2.5.1/lib/active\_record/relation/delegation.rb:46:in `each' /opt/rh/sclo-ror42/root/usr/share/gems/gems/activerecord-4.2.5.1/lib/active\_record/relation/delegation.rb:46:in `each' /usr/share/foreman/app/services/cache\_manager.rb:13:in `create\_new\_filter\_cache' /usr/share/foreman/app/services/cache\_manager.rb:20:in `recache!' /usr/share/foreman/lib/tasks/fix\_cache.rake:4:in `block in <top (required)>'

Tasks:  $TOP = > fix$  db cache

(See full trace by running task with --trace)

I am going to investigate to see if I found any inconsistency in the permissions table.

Regards.

# **#7 - 11/03/2017 09:37 AM - Javier Vela**

*- File 21158.txt added*

I executed by hand the initial query using foreman-rake console, and it returns 0 rows:

irb(main):007:0> Filter.unscoped.joins(:permissions).group('filters.id', :resource\_type).having('min(resource\_type) <> max(resource\_type)').pluck(:id)  $\Rightarrow$  []

irb(main):008:0>

So, it is not fixing anything as it is not able to detect any problem. One doubt I have is, the query seems to be relating the table permissions and filters, but in my DB I have a intermediate table, filterings, that is needed to relate filters and permissions.

I have executed this query on postgresql to try to get all the necessary information:

select permissions.name, permissions.resource\_type, filters.role\_id from permissions inner join filterings on filterings.permission id = permissions.id inner join filters on filters.id = filterings.filter\_id;

Attached in the dump (350 rows)

#### **Files**

21158.txt 31.5 KB 11/03/2017 Javier Vela